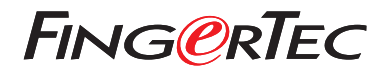

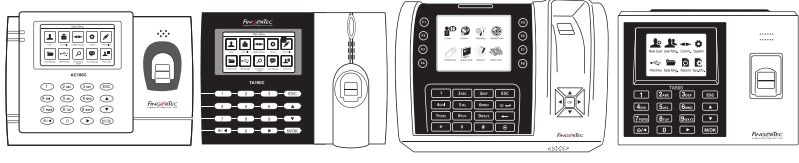

 AC100C TA100C TA200 Plus TA500

# *Quick Start Guide*

## Terminal Overview

#### **• AC100C • TA100C**

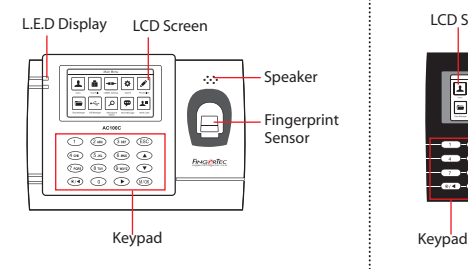

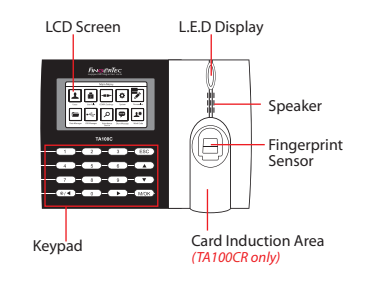

#### **• TA200 Plus • TA500**

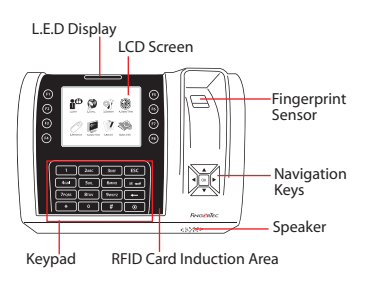

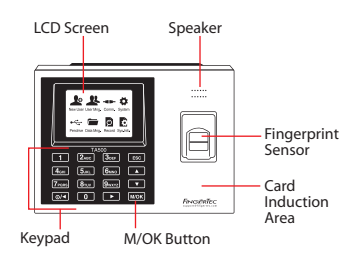

### **Quick Start Guide**

The Quick Start Guide is intended to provide the user with simple instructions on how to setup the terminal date/time and communication as well as to perform fingerprint and card enrollment and verification.

#### **2 Enrolling Fingerprints**

- 1. Press Menu, go to User Manage and select New User.
- 2. Key in a User ID, select Enroll FP and place the finger on the scanner 3 times according to the instructions.
- 3. Press OK to save then press ESC. Press OK again, and then ESC again to return to the main screen.

#### **1 Setting the Date and Time**

1. **TA100C, AC100C & TA500**: Press Menu, select System, select Date/ Time and set the value.

**TA200 Plus:** Press Menu, select Date/ Time and set the value.

2. Press OK to save the settings, then press ESC to return to the main screen.

#### **3 Communication Settings**

Press Menu > COMM > Network > Set value for IP/Subnet mask/Gateway > OK (Save) > Security > Device ID > Set 1 > OK (Save) > ESC to return to main screen > Restart to apply changes.

#### Default set value:

IP address - 192.168.1.201 Subnet mask - 255.255.255.0 Gateway - 192.168.1.1 Dev ID - 1 Password - 0

### **Software Roadmap**

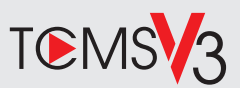

## **1 2**

### **Online Activation**

Use the terminal's serial number to activate your software online.

#### Contact your local reseller or *support@fingertec.com* if you require offline software

activation.

#### **Software download / User guides**

Available online at *https://product. fingertec.com/userguide.php*

### **System Overview**

#### User's Management

Add, delete, edit and manage user information and transaction logs.

#### Attendance Calculation Setup

Attendance rules and calculation formulas must be figured out to obtain correct attendance reports.

Download attendance records from terminals Retrieve the transaction logs stored in the terminals into the server.

Check and edit attendance records Review the records edit / insert / check for missing records.

Generating attendance reports Generate professional and presentable reports for analysis.

#### Export attendance records for payroll or 3rd party software

Integrate the attendance records retrieved from FingerTec terminals to a relevant 3rd party software/payroll.

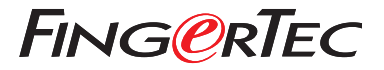

© 2020 Timetec Computing Sdn Bhd.All rights reserved • 062020